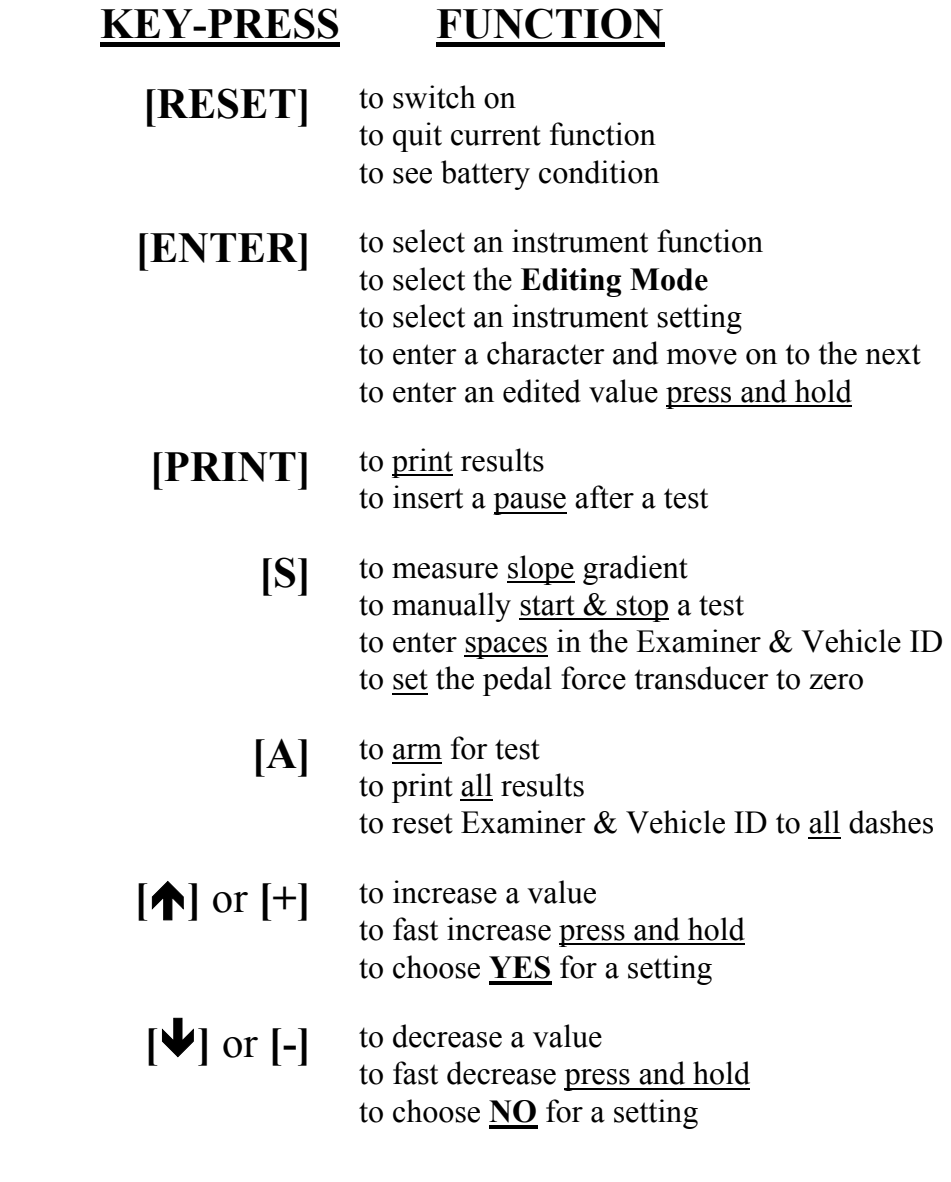

# **GETTING STARTED**

The **SkidMan** keypad has a tactile feel and the instrum ent beeps when a button is pressed. Holding a button for m ore than one second causes the instrum ent to beep rapidly. This is the *hold-mode* in which **[**Ï**]**, **[**Ð**]** and **[ENTER]** behave differently as described below.

**SWITCHING ON:** To turn the instrument on, press and release the switched m arked **[RESET]**. After a short self test (see below) the display will show "*SkidMa <sup>n</sup> ready*", together with the time and date. If the battery needs recharging, the display will flash "*Charge battery*".

> The battery must be fully re-charged as soon the "*Charge battery*" warning appears. The instrum ent will not let you print results with the "*Charge battery*" warning on.

- **SWITCHING OFF:** Providing the instrument is not armed for a test or printing, it will switch itself off autom atically if no buttons have been pressed for 4 minutes. To m anually switch off the instrument press **[S]** and **[PRINT]** together.
- **DISPLAY CONTRAST:** To adjust the contrast of the display press a n d h old **[RESET]** as the instrum ent is switched-on until the display its darkest after about 3 seconds. Then use the **[+]** or **[-]** buttons to darken or lighten the display respectively. Press **[ENTER]** when the required contrast is obtained. **SkidMan** will automatically rem e mber this setting and use it each time it is switched-on. The contrast can only be adjusted as you switch the instrum ent on, and once set to suit you it should not norm ally need re-adjusting.

**SELF TEST:** As **SkidMan** is switched on it carries out certain self tests to make sure it is working correctly. At the end of the self test the display will show "*Calibration date*", this is the time and date when the instrument was last calibrated. If this is more than a year ago, the display will show "*PLEASE HAVE ME RE CALIBRATED*" instead.

> If the instrument detects a fault with its memory during the self test the display will show "*MEMORY ERROR*".

> If the instrument has lost its calibration information the display will show "*POOR CALIBRATION*".

> In both of the above cases, the instrum ent will automatically revert to a default calibration and is therefore still usable - albeit with reduced accuracy. In this case, after the error m essage, the display will show "*PLEASE HAVE ME RE CALIBRATED*". If the *"Memory Error"* warning appears always check that the Trim m able Param eters (see Appendix B) have not been corrupted before using the instrum ent.

**MEMORY:** If you press **[RESET]** while the display shows "*SkidMa<sup>n</sup> ready*", the display will switch to indicating the battery voltage and the percentage of m e m ory used. Release **[RESET]** to revert to the norm al display.

> The fully charged battery voltage is about 6.4 volts. It is suggested that the battery is recharged if its voltage drops below 6 volts.

> As the percentage of memory used approaches 100% you should reduce number of tests stored to free up more memory space (see **ARMING FOR A TEST** below). Doing this erases the tests from memory so

remember to first print any stored tests you wish to keep.

If the battery charger is connected the second line of the display will show the recharge current being taken by the battery instead of the percentage memory used. When full charge is reached the current will drop below 30 milli-amperes (mA), and the battery voltage will eventually rise to about 7.25 volts while the charger is connected.

**EDITING MODE :** The editor allows some of the instrument settings and parameters to be changed. Editing can be password protected. To select the editor press **[ENTER]** while the display shows *"SkidMan ready"*, then use  $[\n\blacktriangle]$  or  $[\n\blacktriangleright]$  to choose what to edit followed by **[ENTER]** to select:

> **EXAMINER ID:** allows the user to change the name identification of the examiner. Up to sixteen alphanumeric characters can be entered. Pressing **[**Ï**]** or **[**Ð**]** changes the flashing character, then **[ENTER]** to move on to the next character position. Press and hold **[ENTER]** to save the whole name. Pressing **[S]** enters a space character, **[A]** resets the ID to all dashes.

> **VEHICLE ID:** allows the user to change the vehicle identification. The characters are edited in the samefashion as Examiner ID.

> **Change Settings:** your instrument has various settings which can be turned ON or OFF by the user. The settings you can change are described in **Appendix A** of this manual. Press  $[\n\blacklozenge]$  to turn a setting ON, **[**Ð**]** to turn it OFF. Then press **[ENTER]** to select the choice and move on to the next.

**Trim Parameters:** your instrument is programmed with some adjustable param eters whose values can be changed. They are described in **Appendix B** of this manual. This editing option allows you to change their value. Press  $[\uparrow]$  or  $[\downarrow]$  to increase or decrease the value of the flashing digit, then **[ENTER]** to move on to the next digit. **Press and hold [ENTER]** to save the whole param eter value and move on to the next.

**Trim Zeros:** allows the user to periodically check and trim the transducer zero levels. Zeroing can be done on any flat surface by following the prompts on the display. Properly trim med zeros allow the instrument to be used to make accurate measurements of ground slope. Note that the zero trim ming surface does not have to be exactly horizontal but it must be flat. Make the first measurement with the instrument handle nearest to you, the 180 degree m easurement with the handle away from you.

**Adjust Clock:** allows the time to be changed to compensate for daylight saving. On selection, the minutes value will flash to indicate it can be adjusted, use  $[\uparrow]$  or  $[\downarrow]$  to change then  $[\text{ENTER}]$  to save the new value, the hours value will then flash and can be adjusted likewise. The date can only be changed at the factory.

**Re-calibrate:** shows the latest calibration information and allows the factory/distributor to recalibrate the instrum ent. Press **[P]** to print a Calibration Report.

# **USING SkidMan**

**MEASURING SLOPE:** To measure the slope gradient press the switch marked **[S]**. The instrument will now continuously measure and display the slope gradient in percent. A negative number means a downward gradient. If a very accurate measurement is required, first trim the instrument zeros as described in **Trim Zeros**.

> If the **pedal force** or **line pressure** input option is switched-on, the second line of the display will show the force in Newtons being applied to the Pedal Force Transducer (or pressure in Bar applied to the pressure gauge). If not, the second line will show the gradient as 1 in n.

> Note that the instrument assumes that no pedal force is being applied as it enters this *MEASURING SLOPE* mode. It takes the value of <u>pedal force</u> it measures on entry as the zero point and uses this value to compensate for any zero drift of the pedal force transducer. This zero point is automatically saved in the instrument memory. Please make sure that no force is being applied to the transducer at the moment **[S]** is pressed.

Note that the **line pressure** is not zeroed on entry.

**POSITIONING THE INSTRUMENT:** If the **Trigger Pad** or **pedal force transducer** (PFT) are to be used attach to the brake pedal and connect to the instrument using the cable provided.

> Place **SkidMan** on the front passenger seat or in the passenger footwell. The Velcro on the underside of the

instrument will adhere to fabric seats and carpeted footwells. When placing on the seat also restrain by passing the passenger seatbelt through the instrument carrying handle. If placing in the footwell make sure that Velcro holds sufficiently to prevent the instrument moving forward under braking. If in doubt restrain using the carrying handle and/or position against a forward bulkhead. The accuracy of the results depend on the instrument remaining secure while the vehicle decelerates.

The instrument should be positioned in the vehicle so that the large arrows on its lid are pointing in the direction of travel.

Although the tilt of the instrument relative to the ground surface is automatically recorded and used to compensate the results, the very best results will be obtained when the instrument base is parallel to the road surface.

**TRIGGERING OPTIONS:** Use the **Editing Mode** *(Change Settings)* to select the trigger mode and whether or not the pedal force is to be measured. When the **External Trigger** is **ON**, measurements will start (after arming) when the force applied to the **Pedal Force Tansducer** exceeds the **PFT Trig Threshold** in Newtons *or* when the **Trigger Pad** is pressed. This triggering mode is useful for measuring the reaction or delay time of the braking system. When the **External Trigger** is **OFF**, measurements start when the deceleration exceeds the **Braking Threshold** (normally 10% g - see Appendix B). When the **Pedal Force/Line Pressure** setting is **ON** the instrument will also measure and record the applied pedal force/pressure during the test, if **OFF** it will not.

When using the Pedal Force Transducer remember to zero it first by pressing **[S]** to measure slope before arming for the test.

When using the trigger pad, if it is held depressed when the instrument is being armed for the test the **DEADMAN BRAKE** trigger is automatically selected. In this mode a "**D**" will appear at the end of the top line of the display when the instrument is armed. In this case the **SkidMan** will start measuring when the trigger pad is **released**.

Alternatively you can operate the instrument with a manual start and stop using the **[S]** button.

**ARMING FOR A TEST:** Before the skid test can be carried out the instrument must be armed. This is done by pressing the switch marked **[A]**.

> The top line of the display will show *"ARM FOR TEST N"*, where *N* is an identification number for the next skid test. This number, which will be between 1 and 50, is used to identify the test results on the printout and in the instrument memory. It automatically increases by 1 after each successful test.

> To free memory you can reduce the test number using the  $[\blacktriangleright]$  button; if you go too far, use the  $[\blacklozenge]$  button to increase again. Press **[ENTER]** to confirm you want to go ahead with that test.

*If you do change the test number, remember to have printed or downloaded any results you want to keep because results from tests with higher test numbers will be erased from memory on arming.* 

If, when you press **[A]** to arm for a test, the test number exceeds 50 or if there is insufficient memory

space left, the display will show "*Clear my Memory?*". In this case press **[A]** to start again at Test 1, or press **[R]** to quit so that the stored results can be printed. *Print the results you want to keep before clearing the memory*. Note that if your tests have long stopping times, you may not reach 50 tests before the memory is full.

The display then asks you to confirm the Examiner ID, press and hold **[ENTER]** to accept, or change as described in the **Editing Mode**.

The display then asks you to confirm the Vehicle ID, press and hold **[ENTER]** to accept, or change as described in the **Editing Mode**.

The display the asks you to "*Get SLOPE offset*", this is the typical ground slope on which the test is to be carried out. Drive to the stopping area and with the **vehicle stationary** at a representative point press **[ENTER]**. To give the most accurate results, **SkidMan** should be aligned to move parallel with the road surface.

You may now move the vehicle to the acceleration starting point for the test. If you know the road gradient is constant, you could "*Get SLOPE Offset*" here.

Just before accelerating off press **[A]** again to start the brake test sequence.

After a short pause the display will show *"ARMED TEST N''*, the second line will show the approximate speed increase since starting the test.

To disarm the instrument without carrying out a brake test, press **[RESET]**.

Normally **SkidMan** will automatically record suspension bounce for 1.5 seconds at the end of the test. If you press **[PRINT]** while **SkidMan** is armed, <sup>a</sup>*"P*" will appear at the end of the top line of the display. This indicates that **SkidMan** will pause a<sup>t</sup> the end of the test until **[S]** is pressed. Press **[PRINT]** again to turn the pause facility off.

**SKID TESTING:** With **SkidMan** armed as described above, two methods can be used for starting the skid test:

> **Trigger start-stop:** This method uses either the internal or external trigger as described. When armed and the brake operated, **SkidMan** automatically starts to measure the deceleration experienced by the vehicle. The display will show "*AUTOMATIC STOP*". Measurements continue until **SkidMan** senses the vehicle has stopped decelerating, at which time the results are calculated and shown on the display.

> **Manual start-stop:** This method can be used without any triggering. With the instrument armed as described above, momentarily press and release the **[S]** button as the brakes are applied to start the measurements. The display will show *"MANUAL STOP*". Press and release **[S]** again to stop the measurements as the vehicle comes to a halt.

> With either method, at the end of a successful test the display will show the **Average** and **Peak Deceleration**, expressed as a fraction or % of g the acceleration due to gravity,  $g = 9.81$  metres/sec/sec. Optionally, the **peak pedal force** during braking, expressed in Newtons, is shown on the display

> If the test was not successful, the display will indicate the possible reason.

**SkidMan** will continue measuring for 1.5 seconds (or longer if the pause facility is used) after the vehicle comes to rest. This records the suspension bounce behaviour for inclusion on the graphical printout.

The display shows *"Calculating..."* whilst the results are calculated.

#### **Do not allow the vehicle to move off until the results appear on the display.**

After a successful skid test, the results are automatically stored in memory. Each set of test results is identified by the test number shown when the instrument was armed for that test.

If immediate printed results are not required press **[R]** in readiness for the next test.

#### **PRINTING IMMEDIATE RESULTS:** To print the results table of the test just carried out, press **[P]** while the results are still shown on the display.

The results table for the test will be printed. This will show the **Mean** and **Peak Deceleration,** the peak Pedal Force in Newtons, the time and date of the test, the test number, the date the next instrument calibration is due, and the instrument serial number. Also printed are the Examiner and Vehicle identifications.

Note that **SkidMan** will not allow you to print results if the low battery warning is on, or if the battery starts to fail during printing. However, since the results are automatically stored in memory, they can be printed out later on (or duplicate prints obtained) if this happens.

If at any time you wish to terminate a printout press **[RESET]**.

The printout will show *"I NEED CALIBRATING"* if your instrument is due for re-calibration.

The immediate printout automatically produces two copies of the results table.

**PRINTING STORED RESULTS:** The instrument will automatically store up to 50 sets of skid test results, each identified by its respective test number. On completion of each successful skid test, the test number will automatically increase by 1.

> The results store remains valid even when the instrument is switched off.

> To print stored results press **[PRINT]** while the display shows "*SkidMan ready*". The display will show **"Print Test N?"** (where N is a test number between 1 and 50) and, on the second line, the Vehicle ID for that test.

> Use  $[\triangle]$  or  $[\triangle]$  to change the test number if required, then press **[ENTER]** to start printing. Only one copy of the results table will be produced. **SkidMan** will remember which test number you reached in the print sequence and carry on printing from there even if a new test was printed in the immediate mode (see above). Changing the test number in this print mode will not erase any results.

> You can also print all the stored results from the last test number printed up to the last test carried out. Do this by pressing **[A]** instead of **[P]** while the display shows *"Print Test N"*. This does not apply to the immediate printouts described above.

**Remember the print sequence number will be changed (and stored results erased) if the Test Number is changed during Arming.**

**PRINTING GRAPHS: SkidMan** can also print graphs of the vehicle deceleration as a function of time. After printing a results table, the display will show *"PRINT GRAPH N ?".* If a graph of deceleration is required press **[ENTER]**, if not press **[RESET]**.

> The printer will feed paper as before until **[ENTER]** is released. The graph will be autom atically scaled to suit the results. The deceleration axis is scaled to give either 0.125 g, 0.25 g, 0.5 g, 1.0 g or 1.5 g full scale, and the time axis scaled to match the time between the brakes being applied and the vehicle coming to a stop. At the end of the graph, the time axis scale will be printed.

> Solid lines appear on the graph at the points in time when the deceleration first and last crosses the **Braking Threshold** (for the required start and stop window time respectively - see Appendix B). These are the *brake start* and *brake end times*. The time between these lines is the **Braking Time**. Som e prebraking measurements will be plotted on the graph prior to the *brake start time*.

> Beyond the *brake end time* the graph records the suspension bounce for a further 1.5 seconds. In this portion of the graph negative values are plotted as shaded. Suspension bounce is not recorded in m anual start/stop nor are the brake start and end times recorded on the graph.

> If the **External Trigger** was used, then a third solid line will appear on the graph prior to the *brake start time* This is the *external trigger time* and it indicates

the external trigger event and the time from it to the *brake start time* is the **Brake Delay Time.** Som e pretriggering m easurements will also be plotted on the graph.

The average or **Mean Deceleration** is calculated over the **Braking Time** unless you set the instrum ent to include the **Brake Delay Time** in the average. In the latter case the average will be calculated over the whole **Time to Stop**. The **Time to Stop** is the **Braking Time** plus the **Brake Delay Time**.

If at any time you wish to terminate a graph printout press **[RESET]**.

If you have recorded pedal force or line pressure during a brake test these will also be plotted on the graph.

### **Using the Bar Code Wand**

**DO I NEED BAR CODES?:** The bar code wand is used to quickly read in vehicle identification tags, the nam e of the examiner and certain other param eters so that this information be used by the **SkidMan** and appear on the printed record. If you have a PC interface, the information will also be downloaded with the test results to enable a full database of your tests to be maintained.

> The code symbology used is Code 39. If you purchase a bar code wand and supporting software, up to 10 identification tags will be provided free of charge for use with your instrum ent. Additional tags m ay also be purchased.

**SCANNING BAR CODES:** Connect the wand to the socket on the instrument case.

> Bar codes can only be scanned while the display shows *"SkidMan ready"*.

> Depending on type, som e wands have a small on-off button on their side. If your wand does not have an onoff button it is autom atically switched on when connected. To stop the battery discharging, do not leave the wand connected for long periods while the instrument is switched off.

> To switch on the wand press the small button (if fitted) on its side near the tip. This button must be held down while codes are being scanned. W hen the button is pressed, a red light can be seen in the wand tip.

> To use the wand, with *"SkidMan ready"*, scan over the code at uniform speed from left to right. The

information in the code will appear on the display. The bar code must be scanned from left to right. Move the wand smoothly over the code with the tip in contact with the surface of the code. Try to move the wand at constant speed across the code without any jerks, the ideal hand speed is to scan the code in 0.5 to 1 second. Make sure all the code is scanned and start the scan well before the first bar so that scanning speed is reached before it is encountered.

The instrument can now be armed and the tests carried out in the normal way. It will remember the information until another code is scanned or it is changed using the **Instrument Editor**.

The display will show "*Rescan or [R]"* if the bar code was not scanned correctly. With a little practice a 100% success rate can be obtained. If a code cannot be scanned correctly, make sure the tip of the wand and the coded tag are clean. The coded tag has a wipe clean plastic surface.

# **EXTERNAL INPUTS**

With appropriate transducers you can also use your **SkidMan** to record and plot the force applied to the brake pedal or the brake line hydralic/air pressure during skid testing. This can be useful for determining brake fade. The PFT1 pedal force transducer has been specifically designed for for use with **SkidMan** and will withstand pedal forces of up to 1500 Newtons. Consult Turnkey Instrum ents for suitable pressure transducers to measure line pressure.

# **SkidCalc & PC-LINK**

Test results recorded by your **SkidMan** can be downloaded to an IBM compatible computer for m ore detailed analysis and archive purposes. Information scanned in with the bar code wand is also downloaded. Thus a full database can be autom atically m aintained.

A PC-Link interface and SkidCalc software disk are required to download from the instrum ent. The operation of the **SkidCalc** software is described in a separate instruction booklet.

### **MAINTENANCE**

*The are no user serviceable parts inside the SkidMa n instrument case. The manufacturer's warranty is invalidated if the case seal is broken.*

**CHARGING THE BATTERY:** To re-charge the **SkidMan** battery, connect the charger supplied with the instrument to the DIN connector on the rear panel. Switch on the mains power to the charger. A full charge takes about 12 hours.

> With a fully charged battery, **SkidMan** can be operated for up to 20 hours, depending on how much the printer is used.

> Always recharge the battery as soon as possible after the *"Charge Battery"* warning appears on the display.

> To get the best perform ance and battery life out of your **SkidMan** it is important that the battery is kept in good condition.

> To keep the battery in optimum condition and the instrum ent ready for use we recom m end the following charging schedules:

- *1 If SkidMa <sup>n</sup> is in regular use, re-connect the battery charger after every testing session and leave the instrument permanently on charge.*
- *2 If SkidMa <sup>n</sup> is not to be used for a month or so, fully recharge the battery and then disconnect the charger. Then at monthly intervals give SkidMa n a 24 hour*

*top up charge. In this way, the instrument will always be ready for use.* 

- *3 If the battery has gone into deep discharge through neglect or miss-use, it may take up to 72 hours of recharging to fully recover its capacity.*
- **CHANGING PAPER ROLL AND RIBBON:** Remove the printer cover. This is held in place by the two Allen key screws on the top of the instrum ent. Lift out the paper roll and carrier and tear through the rem aining paper strip to leave a short length feeding into the printer.

Remove this strip of paper by carefully pulling it upwards through the printer.

Remove the printer ribbon by pressing on the right hand side near the PUSH marker.

Fit a new roll of paper onto the roll carrier so that the paper will feed upwards into the printer mechanism from the bottom of the roll. Make sure the leading edge of the paper strip is square.

Replace the paper carrier. Feed the leading edge of the paper strip into the botto m of the printer and wind through by turning the knurled plastic screw on the left hand side of the m echanism. Once the paper appears out of the top of the printer, pull through a short length to align it properly.

Pass the ribbon over the leading edge of the paper and then gently press it down onto the printer mechanism until it clicks into position. Tension the ribbon by turning the adjuster on the left hand side in the direction of the arrow.

Replace the printer cover.

**CALIBRATION:** The **SkidMan** instrum ent is supplied with a selfprinted **Calibration Report** with the instrum ent identified by its serial number. Additional copies of the Calibration Report can be printed by the instrument.

> It is recommended that **SkidMan** be re-calibrated once per year or earlier if the instrum ent self test warns of a calibration fault.

> Turnkey Instrum ents Ltd and its distributors can offer a full Re-calibration and Maintenance Contract for your **SkidMan**.

#### **NOTES**

For help and information, call.....

**Turnkey Instruments Ltd**  1 Dal b y Court, Gadbrook B usiness Centre, Northwich, England C W9 7TN Tel: 01606 44520 Fax 01606 331526

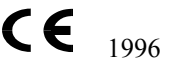

Issue 1, 14 Freuary 1996 (c) 1996, Turnkey Instruments Ltd All rights reserved.

Pub No: 940514/4

# **APPENDIX A - CHANGING SETTINGS**

*Use* **[**Ï**]** *to choose YES to turn a setting on, or* **[**Ð**]** *to choose NO to turn it off. Then press* **[ENTER]** *to select and save the setting choice and move on to the next one.*

- **PASSWORD PROTECT?** Choose YES to protect the settings and param eters with the password \*\*\*. The password must be entered via the keypad before the **Editing Mode** can be used.
- **LINE PRESSURE?** Choose YES to record the brake line air or hydraulic pressure during the skid test. An external pressure transducer must be connected to the DIN socket. This should give an output of 0.4 volt at 0 bar pressure and 2.0 volt at 100 bar. Consult the wiring diagram in Appendix C for DIN socket pin connections.
- **PEDAL FORCE?** Choose YES to record the force applied to the brake pedal during the skid test. Fix the optional **Pedal Force Transducer** to the brake pedal and connect to the DIN socket.
- **EXTERNAL TRIGGER?** Choose YES to trigger the instrument when the applied **Pedal Force** reaches 50 Newtons or when the **Trigger Pad** is depressed. Otherwise the instrument will trigger when the deceleration exceeds **Braking Threshold** (see Appendix B). Fix the **Pedal Force Transducer** or **Trigger Pad** to the brake pedal.
- **FAST SAMPLING?** Choose YES to record at 400 samples per second instead of the normal 40 per second. Will use

up memory 10 times as fast but useful for studying high speed ABS oscillations.

- **LCD BACKLIGHTING?** Choose YES to illuminate the LCD for use at night. The extra current drain will shorten time between battery re-charges.
- **FINE SLOPE?** Choose YES to display the slope gradient to 0.1% in the S**LOPE MEASURING** mode. Otherwise measures to 1%
- **MILES PER HOUR?** Choose YES to show, print and download results in mph and feet, NO for kilometres per hour and metres.
- **RESULTS IN % g?** Choose YES for the results to be displayed and printed as a percentage of g, NO to display and print as fraction of g. (where  $g=9.81$  m s<sup>-2</sup> the acceleration due to gravity)
- **DELAY IN AVERAGE?** Choose YES to include the deceleration during the **Brake Delay Time** period in the average g result (tends to give a lower average reading), NO to start the average after the brake delay. Has no effect unless the **External Trigger** is used (no brake delay without the external trigger).

### **APPENDIX B - TRIMMABLE PARAMETERS**

- **Brake at 10.00%** this is the deceleration in %g that is the **Braking Threshold** which determines the start and end of braking. If the **External Trigger** is being used it is also the threshold for the end of the **Brake Delay Time** period. It can be adjusted between 00.00% and 99.99% g. The default value is 10.00% g.
- **PFT Trig 20.00 N this is the brake pedal force in Newtons required** to trigger the instrum ent when using the pedal force transducer.
- **Starting 00.50 secs**  the time window the deceleration must be sustained at m ore than **braking threshold** for t he braking to be determined to have started (and the Brake Delay to have ended). The *brake start time* is then taken as the beginning of this time window. The time from the **External Trigger** to the *brake start time* is the **Brake Delay Time.** The Starting Tim e Window can be adjusted between 00.00 sec and 02.55 sec, the default value is 00.50 secs.
- **Stopping 00.10 secs** the time window (after a valid start) the deceleration must be sustained at less than **braking threshold** for the braking to be deterrmined to have ended (and the vehicle to have stopped). The *brake end time* is then taken as the beginning of this time window. The time between the *brake start* and *brake end times* is the **Braking Time.** The average deceleration will be calculated over this interval unless you have specifically included in the average the deceleration during the Brake Delay Tim e as well. The Stopping Tim e Window can be adjusted between 00.00 sec and 02.55 sec, the default value is 00.10 secs.

**MAX** over 00.20 s - the time window interval in seconds over which the developed or sustained peak reading is determined. The default interval is 0.2 seconds. It follows that the value determined will be greatest lowest value seen as the window is scanned across the data.

### **APPENDIX C - DIN CONNECTOR**

**Pin Connections Viewed onto DIN Plug Mating Face** 

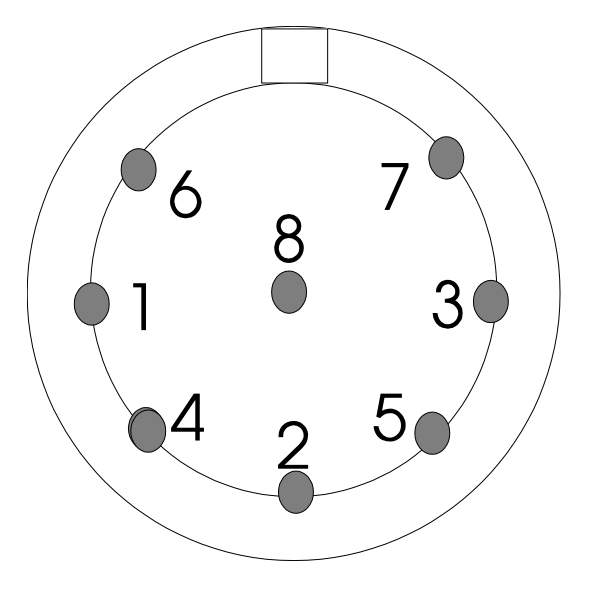

- Pin 1 external trigger input, serial data out, barcode input
- Pin 2 battery charger -ve and case
- Pin 3 digital status input, serial data input
- Pin 4 pulse input
- Pin 5 signal com mon
- Pin 6 voltage output (5.5 volt approx)
- Pin 7 analogue input 0.4 volt to 2.0 volt (pressure)
- Pin 8 battery charger +ve

# **APPENDIX D - Technical Specification**

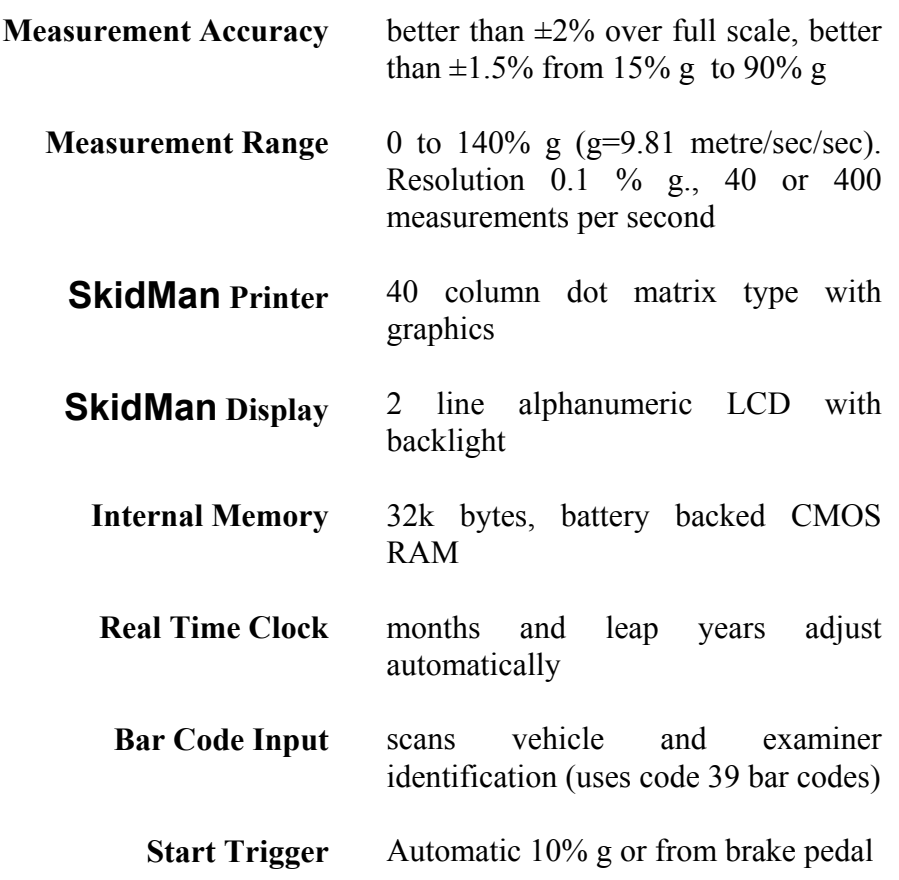

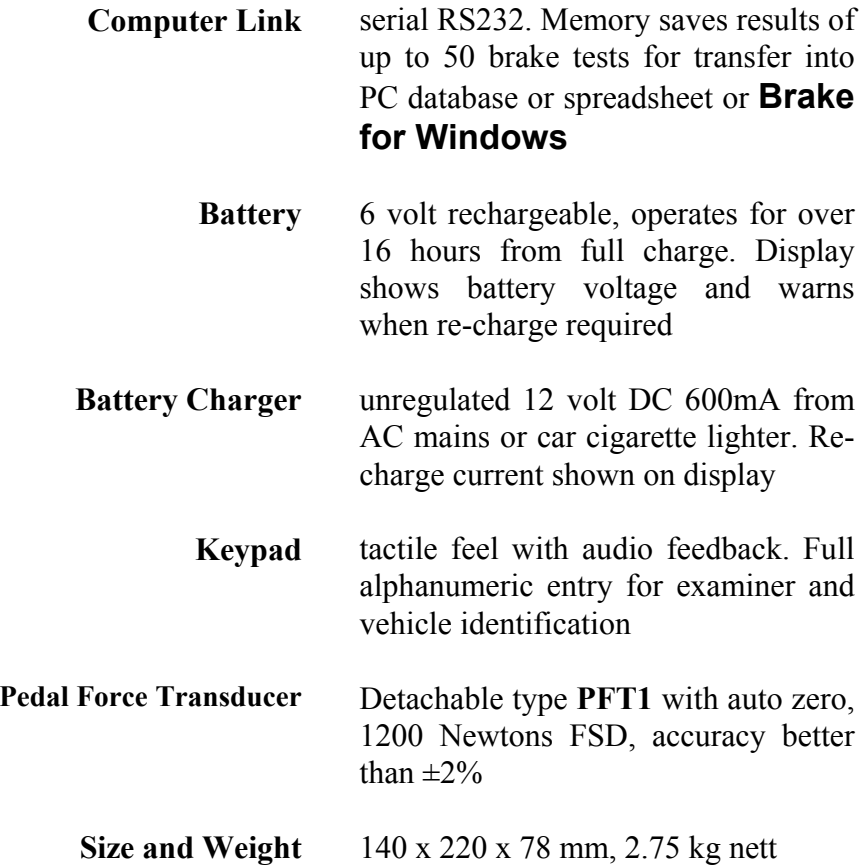

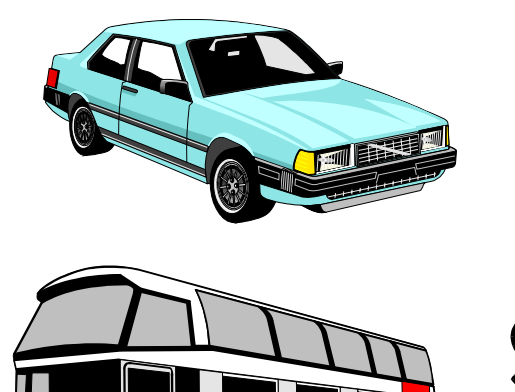

**SkidMAN** 

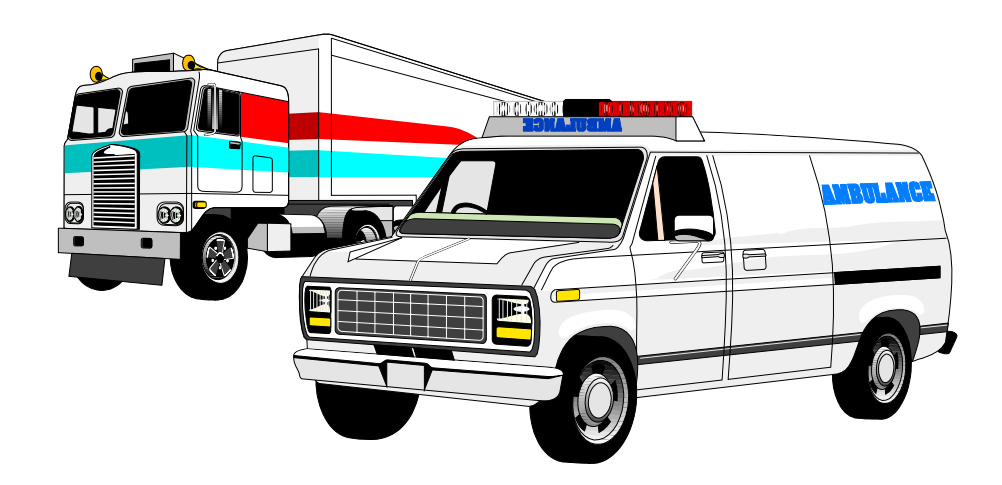

66

Operating Instructions